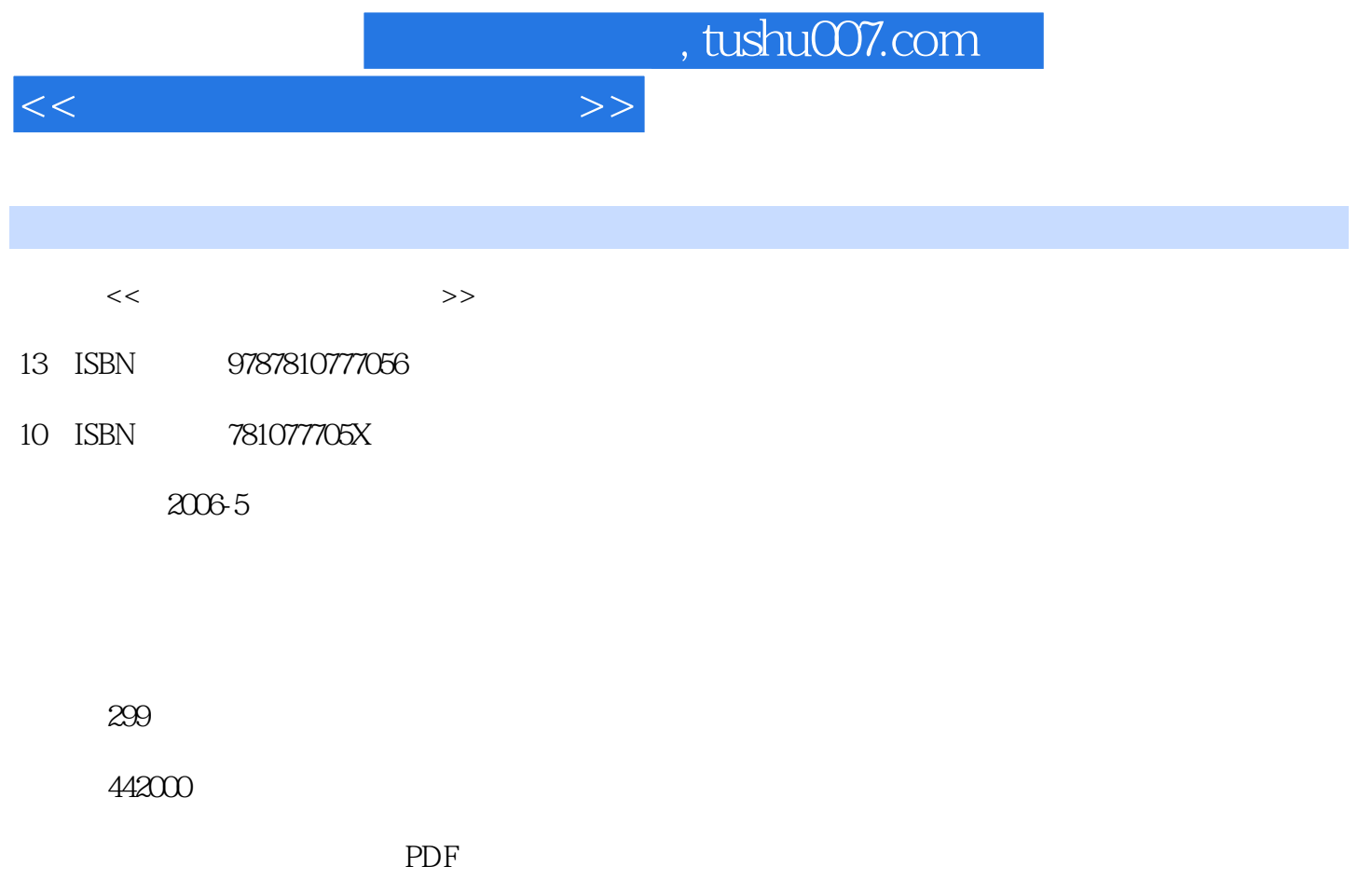

http://www.tushu007.com

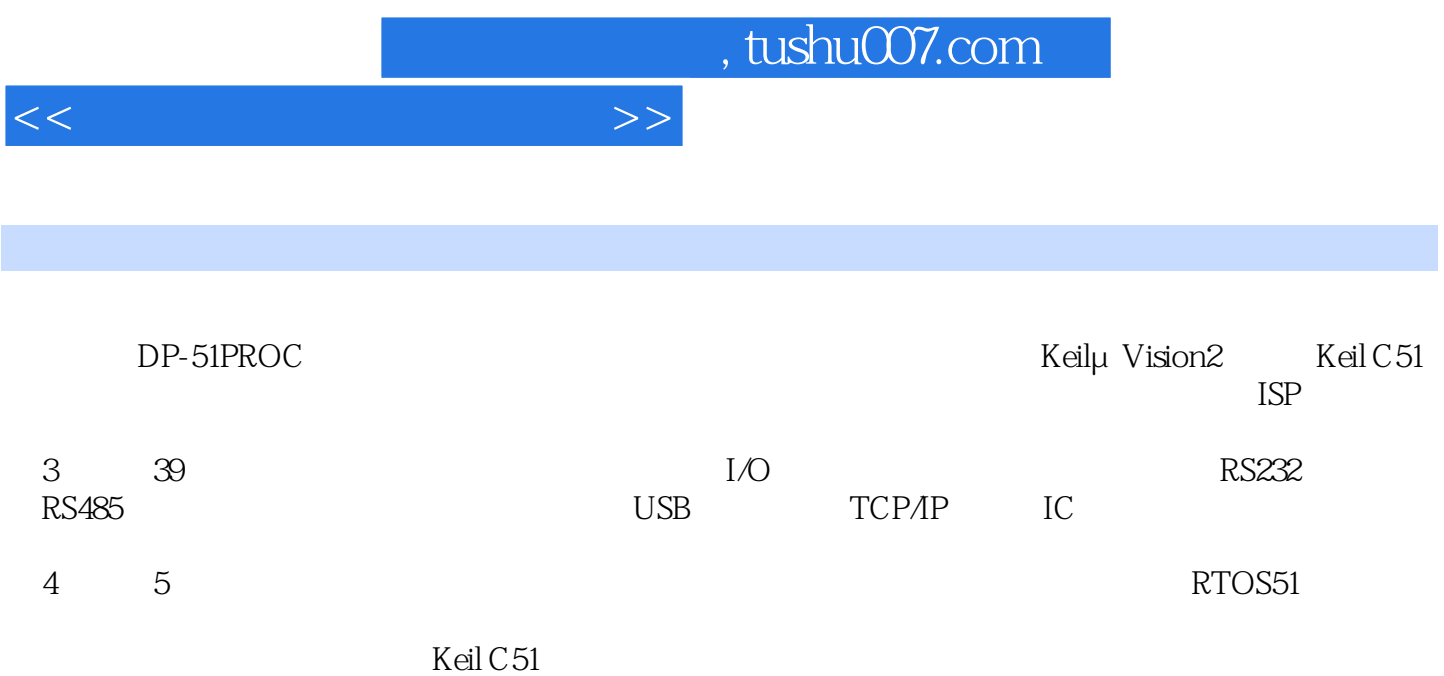

 $<<$ 

1 1.1 1.2 1.3 1.4 1.5 TKSMonitor51  $1.51$  DP-5 1PROC  $1.52$  DP-5 1PROC  $2$  DP-51PRoC 2.1 Keil C51 2.2 Keil C51 2.2.1 2.2.2 2.3 μ Vision2  $231$  μ Vision2  $232$   $24$  Keil C51  $2.41$  Keil C51  $2.42$   $2.5$   $2.51$  $252$  2.5.3  $254$  2.6 运行之FLASH运行 2.6.1 如何进入运行状态 2.6.2运行状态的存储器模型 2.6.3运行程序实例 2.7  $ISP$  2.7.1 ISP  $2.7.1$  2.7.3 ZLGISP软件简介 2.7.4 ZLGISP软件的安装方法 2.7.5 ZLGISP软件的使用方法 2.8 2.8.1 A1 ISP 2.8.2 A2 MCU I/O 2.8.3 A3 138 2.84 A4 2.85 A5 2.86 A6 A7 PARK 28.7 B1 28.8 B2 IC 2.8.9 B3 LCD 2.8.10 B4 2.8.11 B5 2.8.12 B6 PWM  $2813$  B7  $2814$  B8  $\prime$   $2815$  B9  $\prime$ 2.8.16 B10 2.8.17 C1 2.8.18 C2 2.8.19 C3 LED 2.8.20 C4 2.8.21 C5 2.8.22 C6 555  $2823$  C7 2.824 C8 2.8.25 D1  $LED$  2.8.26 D2 2.8.27 D3 2.8.28 D4 RS485 2.8.29 D5 I2C 2.8.30 D6 IC 章DP-51PROC单片机实验 3.1 实验:1——Keil C51集成开发环境的使用练习 ……第4章 Small RTOS51 5 Small RTOS51 A Small RTOS51 B  $---LA$ 

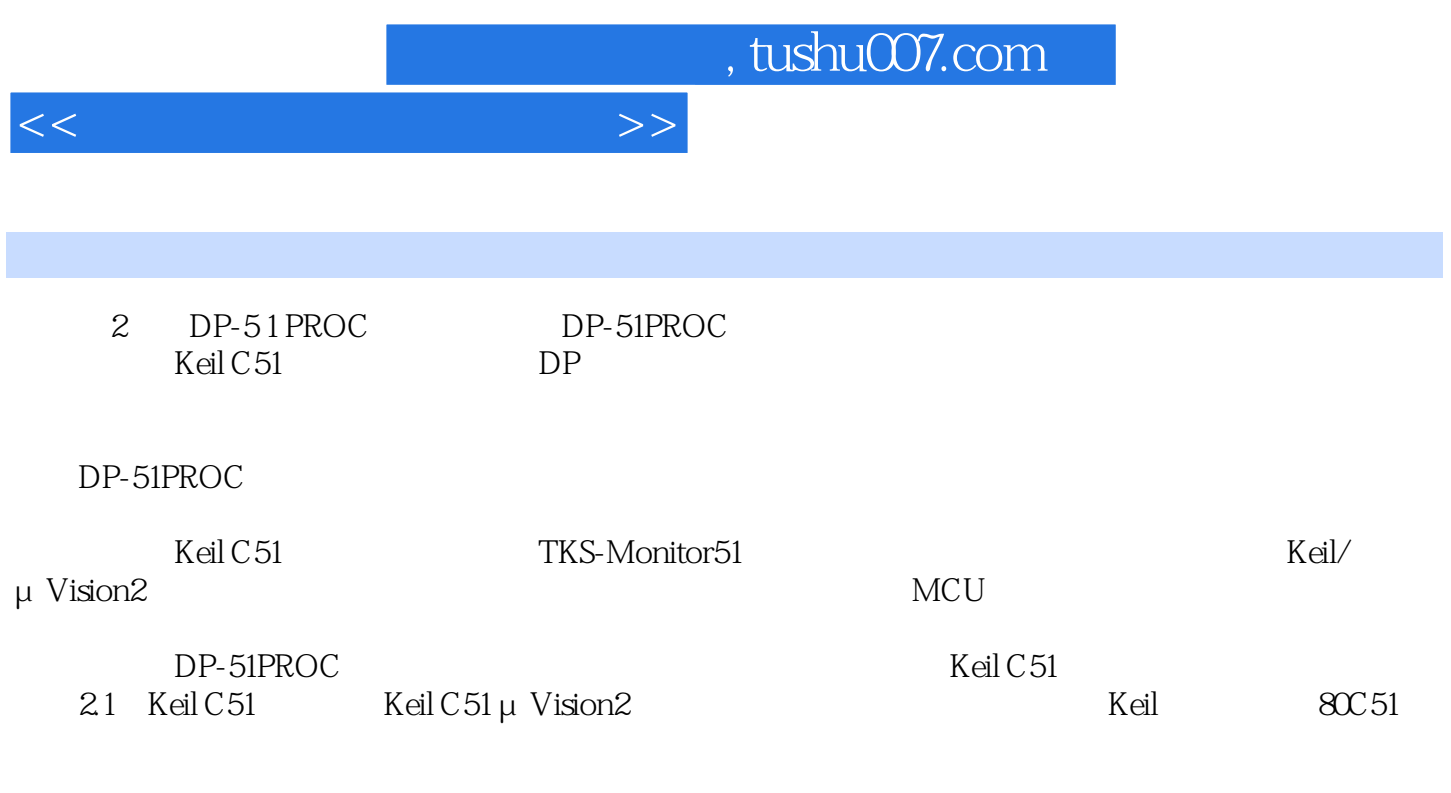

尤其是C编译工具在产生代码的准确性和效率方面达到了较高的水平,而且可以附加灵活的控制选项

Keil C51

……

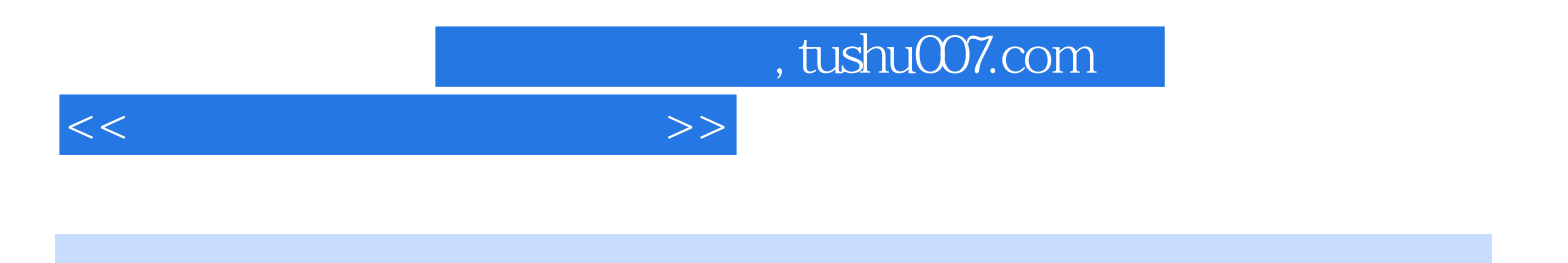

本站所提供下载的PDF图书仅提供预览和简介,请支持正版图书。

更多资源请访问:http://www.tushu007.com